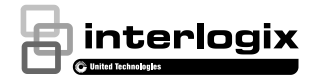

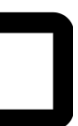

# UltraSync<sup>™</sup> Doorbell Camera Installation Guide

## **Contents**

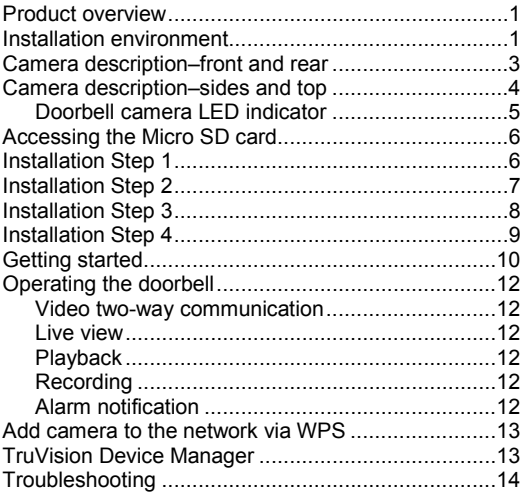

### <span id="page-2-0"></span>**Product overview**

This is the installation guide for the following UltraSync IP camera models:

- RS-3240 (1080p IP Wi-Fi Doorbell IR camera, US)
- RS-3241 (1080p IP Wi-Fi Doorbell IR camera, EMEA)

### <span id="page-2-1"></span>**Installation environment**

When installing the product, consider these factors:

- **Electrical**: The doorbell camera may only be connected to a mechanical doorbell that uses 16- 24 VAC power. The camera does not support digital doorbells. The doorbell wire needs to be 20 AWG (0.811 mm) in diameter to 18 AWG (1.02 mm) in diameter for power transmission. Do not use a wire size less than 20 AWG (0.811 mm) in diameter. Contact a qualified electrician to properly wire the doorbell camera according to national and local wiring code.
- **Included transformer**: RS-3241 includes an input 230 VAC/50 Hz transformer.
- **Wi-Fi**: The doorbell camera is only compatible with 2.4 GHz networks. Ensure that the location planned for the installation of the camera is able to receive a -65 dBM or better Wi-Fi signal.
- **Network:** We recommend an upstream bandwidth of at least 768 kbps for each camera to connect to the internet.
- **Ventilation**: Ensure that the location planned for the installation of the camera is well ventilated.
- **Temperature:** Do not operate the camera beyond the specified temperature, humidity, or power source ratings. The operating temperature of the camera is between -30 to +50 $^{\circ}$ C (-22 to 122 $^{\circ}$ F). Humidity is below 90%.
- **Moisture:** Do not expose the camera to rain or moisture, or try to operate it in wet areas. Moisture can damage the camera and also create the danger of electric shock.
- **Servicing**: Do not attempt to service this camera yourself. Any attempt to dismantle this product invalidates the warranty and may also result in serious injury. Refer all servicing to qualified service personnel.
- **Cleaning**: Do not touch the sensor modules with fingers. If cleaning is necessary, use a clean cloth with some ethanol and wipe the camera gently.
- **Reflectivity**: Ensure that there is no reflective surface too close to the camera lens. The IR light from the camera may reflect back into the lens causing reflection.

### <span id="page-4-0"></span>**Camera description–front and rear**

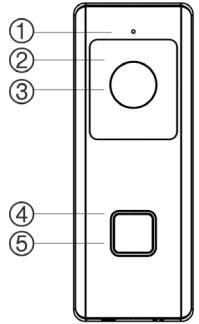

- 1. Microphone<br>2. IR (infrared)
- 2. IR (infrared) LED<br>3. Lens
- 3. Lens

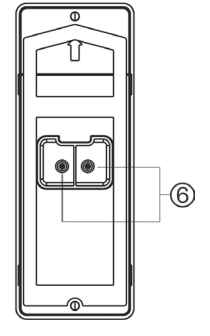

- 4. LED indicator
- 5. Doorbell button
- 6. AC power terminal screws

<span id="page-5-0"></span>**Camera description–sides and top**

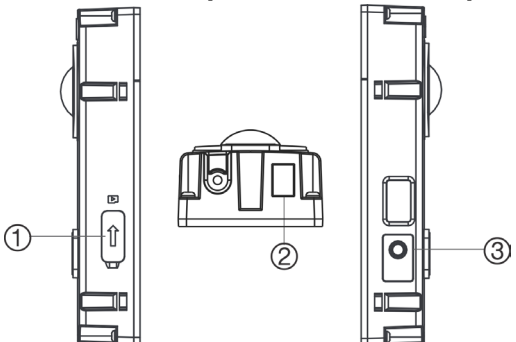

- 1. Micro SD card slot<br>2. Speaker
- 3. WPS/RESET button

Speaker

### <span id="page-6-0"></span>**Doorbell camera LED indicator**

The following table describes the doorbell camera LED behavior (see item 4 in "Camera description– front and rear" on page 3). The LED indicator can be turned on or off using the UltraSync SmartHome app.

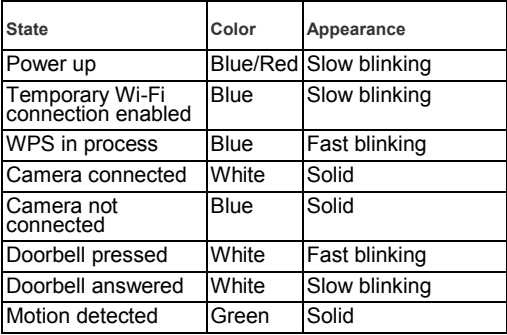

## <span id="page-7-0"></span>**Accessing the Micro SD card**

A 16 GB Micro SD card is pre-installed in the camera. Micro SD cards with up to 128 GB of storage capacity can also be used.

**Note:** Video and log files stored on the Micro SD card can only be accessed using the UltraSync App when validated with the UltraSync Panel.

To access the Micro SD card slot, remove the cover on the side of the camera.

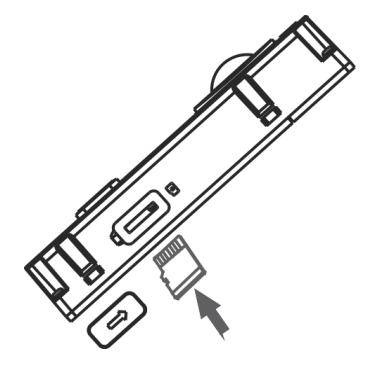

### <span id="page-7-1"></span>**Installation Step 1**

**Before mounting the doorbell camera:**

- Ensure that the doorbell's power supply is shut off during the physical installation/camera mounting.
- Ensure that the existing doorbell has been removed with all wires disconnected.

## <span id="page-8-0"></span>**Installation Step 2**

**To mount the doorbell camera:**

- 1. With the rear of the doorbell assembly facing down, place your index fingers on top of the notches on the back of the faceplate and gently pull it straight back to remove it from the assembly.
- 2. Align the cable hole on the mounting template with the cable hole on the mounting surface.
- 3. *If mounting the doorbell on a stucco, concrete, or brick surface:* Drill wall anchor holes according to the drill template using the appropriate drill bit. Press each anchor into the wall after drilling the holes.

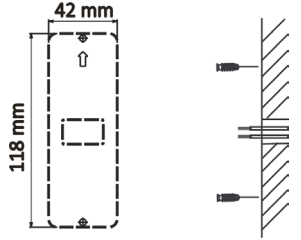

*If installing the doorbell on a wood surface or into siding:* proceed to "Installation Step 3" on page 8 (proceed to step 4 if using an angle bracket).

4. *If using an angle bracket:* Place the flat surface of the bracket against the wall and thread the existing doorbell wiring through the cable hole on the bracket.

<span id="page-9-0"></span>**Note:** The up/down bracket and the left/right bracket can be turned to better angle the camera

## **Installation Step 3**

**To connect the doorbell camera to power:**

- 1. Connect the existing doorbell wiring to the rear of the doorbell assembly. The two wires can be connected to either terminal on the rear of the assembly. The doorbell wire needs to be 20 AWG (0.811 mm) in diameter to 18 AWG (1.02 mm) in diameter for power transmission up to 100 ft. (30 m). Do not use a wire size less than 20 AWG (0.811 mm) in diameter. Contact a qualified electrician to properly wire the doorbell camera according to national and local wiring code.
- 2. *If the existing wires are not long enough to properly connect the doorbell camera*: Use the included connectors and wires to extend the existing wires. Insert the wires into the connector and then tighten the screws until the wire connection is secured.

**WARNING:** Connect the included resistor to the doorbell if no electrical or mechanical chime is connected. We recommend soldering the resistor to the wire, using electrical tape or sleeve to prevent short circuits, and placing the transformer and resistor in a metal electrical box. Consult a licensed electrician to properly wire the circuit.

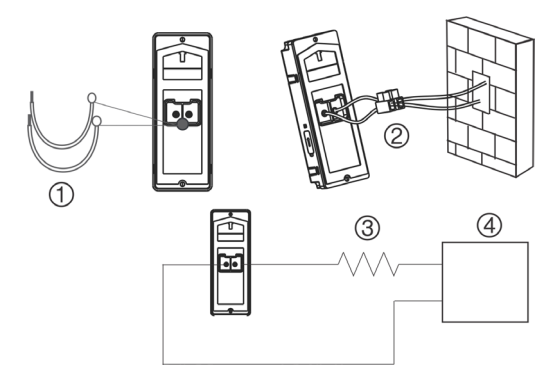

- 1. Wires
- 2. Connector
- 3. 100 resistor
- 4. AC transformer (included with RS-3241 only)

## <span id="page-10-0"></span>**Installation Step 4**

**To finish installing the doorbell camera:**

- 1. Route the cables and insert the cables and power connector into the wall.
- 2. Align the screw holes on the doorbell body with the drilled holes, wall anchors, or angle bracket.
- 3. Mount the doorbell body to the wall or angle bracket using the two screws provided.
- 4. Affix the faceplate to the doorbell body using the security screw and security screw wrench provided.
- 5. Turn the power supply to the doorbell camera back on and proceed to "Getting started."

![](_page_11_Figure_0.jpeg)

![](_page_11_Figure_1.jpeg)

1. Wall screws 2. Security screw

**To remove a mounted faceplate:**

- 1. Remove the security screw using the wrench provided.
- 2. Place both thumbs on top of the faceplate and your fingers on the bottom of the faceplate.
- 3. Squeeze the faceplate and gently pull it straight back to remove it from the doorbell assembly.

### <span id="page-11-0"></span>**Getting started**

Before setting up the doorbell camera for use, follow all of the installation steps and ensure that the doorbell camera is powered on (doorbell LED should be slowly blinking blue).

**Note**: For detailed information on how to set up the UltraSync app, add locations, and log in as an installer, see the *UltraSync Hub Reference Guide*.

**To install the UltraSync app and activate the doorbell:**

1. With your mobile device connected to Wi-Fi, download and install the UltraSync + app (appears as UltraSync Home after download).

![](_page_12_Picture_2.jpeg)

- 2. Open the UltraSync app and log in as an installer on the specific site.
- 3. Tap the menu icon at the top left of the screen, and then tap **New Device Setup**.
- 4. Follow the on-screen prompts from the app to do the following:
	- Connect your mobile device to the camera.
	- Set up a camera user name and password.
	- Sync the camera to the UltraSync hub.
	- Change camera names and view camera status.

**Note:** Please enter a password for the camera. The password must contain 8 to 16 characters, include an upper case and lower case letter, and a special character (-, \*&@/\$?). It can also include numbers and spaces.

## <span id="page-13-0"></span>**Operating the doorbell**

Use the UltraSync SmartHome app to perform doorbell camera functions.

![](_page_13_Figure_2.jpeg)

### <span id="page-13-1"></span>**Video two-way communication**

When the doorbell button is pressed, you can receive a notification via the app, get the live view from the doorbell camera, and start a two-way voice communication with the visitor.

### <span id="page-13-2"></span>**Live view**

Launch the app to get a live view of the connected devices.

### <span id="page-13-3"></span>**Playback**

Launch the app and access a connected device to play back video.

### <span id="page-13-4"></span>**Recording**

Record any event-triggered video such as motion detection video with the doorbell camera.

### <span id="page-13-5"></span>**Alarm notification**

Launch the UltraSync app to see alarm messages.

## <span id="page-14-0"></span>**Add camera to the network via WPS**

A WPS-enabled wireless router is required to add a camera using the WPS function.

- 1. Press the WPS button on the router.
- 2. Within 120 seconds of pressing the WPS button on the router, press the WPS button on the camera for approximately five seconds. See "Camera description–sides and top" on page 4 for the WPS button location.
- 3. The blue LED on the camera flashes rapidly to indicate that it has started the WPS process. A white LED illuminates when the camera has joined the wireless network.

### <span id="page-14-1"></span>**TruVision Device Manager**

The TruVision® Device Manager is standalone software that can discover TruVision IP devices on a network.

In addition to finding device IP addresses, the camera password can be activated, IP settings can be changed, and camera firmware can be updated using Device Manager.

## <span id="page-15-0"></span>**Troubleshooting**

![](_page_15_Picture_149.jpeg)

![](_page_16_Picture_149.jpeg)

![](_page_17_Picture_115.jpeg)

![](_page_18_Picture_158.jpeg)

![](_page_19_Picture_147.jpeg)

![](_page_20_Picture_165.jpeg)

**Certification**

![](_page_21_Picture_2.jpeg)

![](_page_21_Picture_178.jpeg)

#### **Canadian Compliance**

This Class B digital apparatus meets all requirements of the Canadian Interference Causing Equipment Regulations. Cet appareil numérique de la classe B respects toutes les exigences du Règlement sur le matériel brouilleur du Canada.

#### **Canada - Industry Canada (IC)**

The wireless radio of this device complies with RSS 247 and RSS 102 of Industry Canada.

This Class B digital device complies with Canadian ICES-003 (NMB-003).

Cet appareil numérique de la classe B respects toutes les exigences du Règlement sur le matériel brouilleur du Canada.

This device complies with Industry Canada's licenceexempt RSSs. Operation is subject to the following two conditions:

(1) This device may not cause interference; and

(2) This device must accept any interference, including interference that may cause undesired operation of the device.

Le présent appareil est conforme aux CNR d'Industrie Canada applicables aux appareils radio exempts de licence. L'exploitation est autorisée aux deux conditions suivantes :

(1) l'appareil ne doit pas produire de brouillage, et

(2) l'utilisateur de l'appareil doit accepter tout brouillage radioélectrique subi, même si le brouillage est susceptible d'en compromettre le fonctionnement.

RS-3230/RS-3231/TVQ-8101 complies with IC requirements, IC: 20201-RS323X.

RS-3250/RS-3251/TVB-8101 complies with IC requirements, IC: 20201-RS325X.

This radio transmitter (IC: 20201-RS3130) has been approved by Industry Canada to operate with the antenna types listed below with the maximum permissible gain indicated. Antenna types not included in this list, having a gain greater than the maximum gain indicated for that type, are strictly prohibited for use with this device.

- Internal (Default): 2.4dBi directional antenna
- *Le présent émetteur radio (IC: 20201-RS31130) a été approuvé par Industrie Canada pour*

fonctionner avec les types d'antenne énumérés cidessous et ayant un gain admissible maximal et l'impédance requise pour chaque type d'antenne. Les types d'antenne non inclus dans cette liste, ou dont le gain est supérieur au gain maximal indiqué, sont strictement interdits pour l'exploitation de l'émetteur.

intégré 2.4dBi antenne

This product and - if applicable - the supplied accessories too are marked with "CE" and comply therefore with the applicable harmonized European standards listed under the **EMC Directive 2014/30/EU**, the **RoHS Directive 2011/65/EU** and **Directive:2014/35/EU (LVD)**.

#### **R&TTE Compliance Statement**

This equipment complies with all the requirements of **DIRECTIVE 1999/5/CE** OF THE EUROPEAN PARLIAMENT AND THE COUNCIL OF 9 March 1999 on radio equipment and telecommunication terminal Equipment and the mutual recognition of their conformity (R&TTE).

#### **Safety**

This equipment is designed with the utmost care for the safety of those who install and use it. However, special attention must be paid to the dangers of electric shock and static electricity when working with electrical equipment. All guidelines of this and of the computer manufacture must therefore be allowed at all times to ensure the safe use of the equipment.

**Installation must at all times conform to local regulations.**

**2012/19/EU (WEEE directive)**: Products marked with this symbol cannot be disposed of as unsorted municipal waste in the European Union. For proper recycling, return this product to your local supplier upon the purchase of equivalent new equipment, or dispose of it at designated collection points. For more information see: www.recyclethis.info.

**2013/56/EU (battery directive)**: This product contains a battery that cannot be disposed of as unsorted municipal waste in the European Union. See the product documentation for specific battery information. The battery is marked with this symbol, which may include lettering to indicate cadmium (Cd). lead (Pb), or mercury (Hg). For proper recycling, return the battery to your supplier or to a designated collection point. For more information see: www.recyclethis.info.

THESE PRODUCTS ARE INTENDED FOR SALE TO AND INSTALLATION BY QUALIFIED PROFESSIONALS. UTC FIRE & SECURITY CANNOT PROVIDE ANY ASSURANCE THAT ANY

**European Union directives**

![](_page_23_Picture_12.jpeg)

![](_page_23_Picture_13.jpeg)

**Product warnings and disclaimers**

PERSON OR ENTITY BUYING ITS PRODUCTS. INCLUDING ANY "AUTHORIZED DEALER" OR "AUTHORIZED RESELLER", IS PROPERLY TRAINED OR EXPERIENCED TO CORRECTLY INSTALL FIRE AND SECURITY RELATED **PRODUCTS** 

For more information on warranty disclaimers and product safety information, please check www.firesecurityproducts.com/policy/productwarning/ or scan the following code:

![](_page_24_Picture_2.jpeg)

**Contact information and manuals/ tools/ firmware**

For contact information and to download the latest manuals, tools, and firmware, go to the web site of your region.

**Americas**: www.interlogix.com

**EMEA**: www.firesecurityproducts.com

Manuals are available in several languages.

**Australia/New Zealand**: www.utcfs.com.au

![](_page_25_Picture_187.jpeg)

#### **Annex 3 B and A Wideband Data Transmission systems 2400.0-2483.5 MHz:**

#### **PRODUCT WARNINGS**

A PROPERLY INSTALLED AND MAINTAINED ALARM/SECURITY SYSTEM MAY ONLY REDUCE THE RISK OF EVENTS SUCH AS BREAK-INS, BURGLARY, ROBBERY OR FIRE; IT IS NOT INSURANCE OR A GUARANTEE THAT SUCH EVENTS WILL NOT OCCUR, THAT ADEQUATE WARNING OR PROTECTION WILL BE PROVIDED, OR THAT THERE WILL BE NO DEATH, PERSONAL INJURY, AND/OR PROPERTY DAMAGE AS A RESULT.

WHILE INTERLOGIX UNDERTAKES TO REDUCE THE PROBABILITY THAT A THIRD PARTY MAY HACK, COMPROMISE OR CIRCUMVENT ITS SECURITY PRODUCTS OR RELATED SOFTWARE, ANY SECURITY PRODUCT OR SOFTWARE MANUFACTURED, SOLD OR LICENSED BY INTERLOGIX, MAY STILL BE HACKED, COMPROMISED AND/OR CIRCUMVENTED.

INTERLOGIX DOES NOT ENCRYPT COMMUNICATIONS BETWEEN ITS ALARM OR SECURITY PANELS AND THEIR OUTPUTS/INPUTS INCLUDING, BUT NOT LIMITED TO, SENSORS OR DETECTORS UNLESS REQUIRED BY APPLICABLE LAW. AS A RESULT THESE COMMUNICATIONS MAY BE INTERCEPTED AND COULD BE USED TO CIRCUMVENT YOUR ALARM/SECURITY SYSTEM.

#### **WARRANTY DISCLAIMERS**

INTERLOGIX HEREBY DISCLAIMS ALL WARRANTIES AND REPRESENTATIONS, WHETHER EXPRESS, IMPLIED, STATUTORY OR OTHERWISE INCLUDING (BUT NOT LIMITED TO) ANY WARRANTIES OF MERCHANTABILITY OR FITNESS FOR A PARTICULAR PURPOSE WITH RESPECT TO ITS SECURITY PRODUCTS AND RELATED SOFTWARE. INTERLOGIX FURTHER DISCLAIMS ANY OTHER IMPLIED WARRANTY UNDER THE UNIFORM COMPUTER INFORMATION TRANSACTIONS ACT OR SIMILAR LAW AS ENACTED BY ANY STATE.

(USA only) SOME STATES DO NOT ALLOW THE EXCLUSION OF IMPLIED WARRANTIES, SO THE ABOVE EXCLUSION MAY NOT APPLY TO YOU. THIS WARRANTY GIVES YOU SPECIFIC LEGAL RIGHTS AND YOU MAY ALSO HAVE OTHER LEGAL RIGHTS THAT VARY FROM STATE TO STATE.

INTERLOGIX MAKES NO REPRESENTATION, WARRANTY, COVENANT OR PROMISE THAT ITS SECURITY PRODUCTS AND/OR RELATED SOFTWARE (I) WILL NOT BE HACKED, COMPROMISED AND/OR CIRCUMVENTED; (II) WILL PREVENT, OR PROVIDE ADEQUATE WARNING OR PROTECTION FROM, BREAK-INS, BURGLARY, ROBBERY, FIRE; OR (III) WILL WORK PROPERLY IN ALL ENVIRONMENTS AND APPLICATIONS.